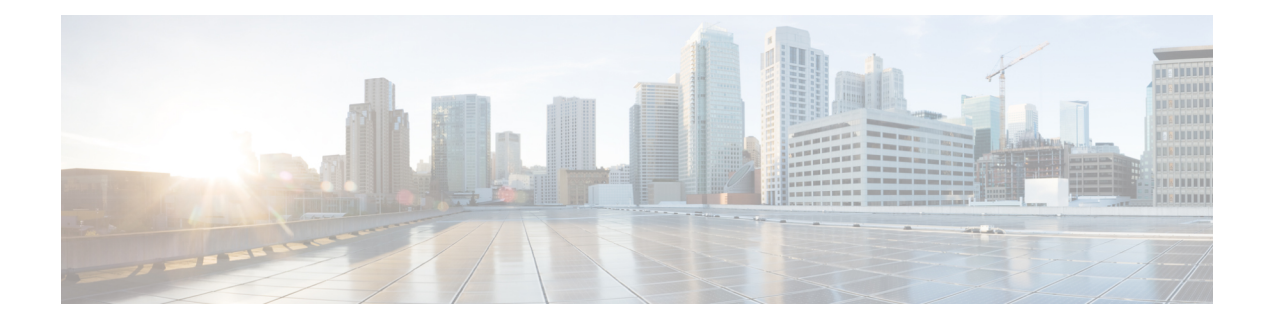

# **Bluetooth Commands**

This chapter contains the following sections:

- bluetooth [device-name,](#page-1-0) on page 2
- [bluetooth](#page-2-0) pin, on page 3
- [shutdown,](#page-3-0) on page 4
- show [bluetooth](#page-4-0) status, on page 5

# <span id="page-1-0"></span>**bluetooth device-name**

Use the bluetooth device-name command in Bluetooth Interface mode to configure the Bluetooth device name to use in the pairing process, and in subsequent Bluetooth operations. Use the no form of command to return to the default setting.

#### **Syntax**

**bluetooth device-name** *device-name*

**no bluetooth device-name**

#### **Parameters**

*device name*- Specifies a name associated with the Bluetooth interface. (Length: 1–20 characters).

#### **Default Configuration**

The default device-name is the device hostname.

#### **Command Mode**

Bluetooth interface Configuration mode.

#### **User Guidelines**

Use the bluetooth device-name command to configure the device-name associated with the Bluetooth interface. The Bluetooth device-name is used to identify the Bluetooth interface in the Bluetooth pairing process. If a Bluetooth device-name is not configured then the device hostname will be used as the device-name.

#### **Examples**

The following example shows how enter the Bluetooth interface configuration mode and configuring "Switch BT" as the Bluetooth interface device-name:

```
switchxxxxxx(config)# interface bluetooth 0
switchxxxxxx(config-if)# bluetooth device-name "Switch BT"
```
П

# <span id="page-2-0"></span>**bluetooth pin**

Use the bluetooth pin command in Bluetooth Interface mode to configure the 6-digit pin used in the pairing process. Use the no form of command to return to the default setting.

### **Syntax**

**bluetooth pin** *pin*

**no bluetooth pin**.

# **Parameters**

*pin*- a 4-digit personal identification number

# **Default Configuration**

The default PIN is 9999.

# **Command Mode**

Bluetooth interface Configuration mode.

# **User Guidelines**

Use the bluetooth pin command to configure the 4-digit PIN which is used use in the Bluetooth pairing process between the device Bluetooth interface and a Bluetooth partner.

# **Examples**

This example shows how to configure a pin of 1234 on the Bluetooth interface:

```
switchxxxxxx (config) # interface bluetooth 0
switchxxxxxx(config-if)# shutdown
```
# <span id="page-3-0"></span>**shutdown**

Use the shutdown command in Interface (Bluetooth) Configuration mode to disable the operation of the Bluetooth interface. Use the no form of command to return to the default setting.

# **Syntax**

**shutdown**

**no shutdown**

# **Default Configuration**

he Bluetooth interface is active by default

# **Command Mode**

Interface (Bluetooth) Configuration mode.

## **Examples**

**Example 1**

The following example shuts down the Bluetooth operation.

```
switchxxxxxx(config)# interface bluetooth 0
switchxxxxxx(config-if)# shutdown
```
П

# <span id="page-4-0"></span>**show bluetooth status**

To display information about the Bluetooth interface configuration and status, use the show bluetooth status command in Privileged EXEC mode.

#### **Syntax**

**show bluetooth status**

#### **Default Configuration**

N/A

# **Command Mode**

Privileged EXEC mode.

# **User Guidelines**

Use the show bluetooth status command, to display information about the device bluetooth interface.

#### **Examples**

#### **Example 1**

This example shows BT interface information at the default state when dongle is not inserted into USB port:

```
switchxxxxxx# show bluetooth status
Dongle MAC: Not Available
BT Dongle Present: no
State: not ready
BT Local Name: switch112233 (the default)
PIN: 999999 (the default)
BT Partner Name: Not Available
```
#### **Example 2**

The following example displays the Bluetooth interface information when a dongle is inserted into USB port, and the user configured on the Bluetooth interface a Device Name and PIN. The Bluetooth interface is discoverable but did not connect yet with a remote Bluetooth partner:

```
switchxxxxxx# show bluetooth status
Dongle MAC: 00:1a:7d:da:71:13
Bus: USB
BT Dongle Present: Yes
State: Discoverable
BT Local Name: My_BT
PIN (encrypted): 8nPzy2hzuba9pG3iiC/q0451RynUn7kq94L9WORFrRM=
BT Partner Name: Not Available
```
## **Example 3**

The following example displays the Bluetooth interface information when it is paired and connected to a remote Bluetooth partner:

```
switchxxxxxx# show bluetooth status
Dongle MAC: 00:1a:7d:da:71:13
Bus: USB
BT Dongle Present: Yes
```
State: Connected BT Local Name: My\_BT PIN (encrypted): 8nPzy2hzuba9pG3iiC/q0451RynUn7kq94L9WORFrRM= BT Partner Name: Tablet123

## **Example 4**

The following example displays the Bluetooth interface information when it is paired and connected to a remote Bluetooth partner:switchxxxxxx# show bluetooth status

switchxxxxxx# show bluetooth status Dongle MAC: 00:1a:7d:da:71:13 Bus: USB BT Dongle Present: Yes State: Admin Down BT Local Name: My\_BT PIN (encrypted):  $8nPzy2hzuba9pG3iiC/q0451RynUn7kq94L9WORFrRM=$ BT Partner Name: Not available